# 奉行シリーズ サポート技術情

OBC定型文書

セットアップが「システム構成チェック」から進まない場合の対処方法

## 【対象製品】

- ○『奉行V ERP』シリーズ Single Edition
- ○『奉行 21Ver.5』シリーズ スタンドアロン製品

# 【 現 象 】

奉行シリーズのセットアップ中に、「システム構成チェック」の画面から先に進まない。

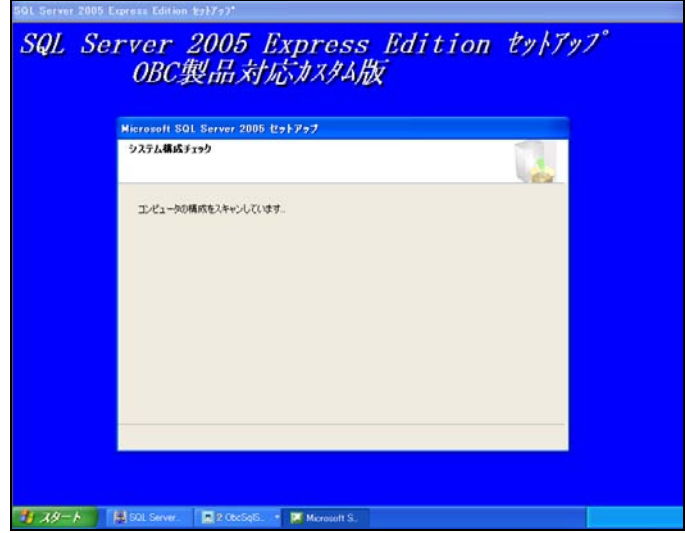

# 【対処方法】

以下の2つの作業を行ってください。

#### 1. Microsoft 分散トランザクションコーディネータ (MSDTC) の設定を変更する

#### 2.Microsoft SQL Server Native Client を削除する

その後で、奉行シリーズをセットアップしてください。

## 1. Microsoft 分散トランザクションコーディネータ (MSDTC) の設定を変更する

Administrator(または Administrators 権限のユーザー)で行ってください。

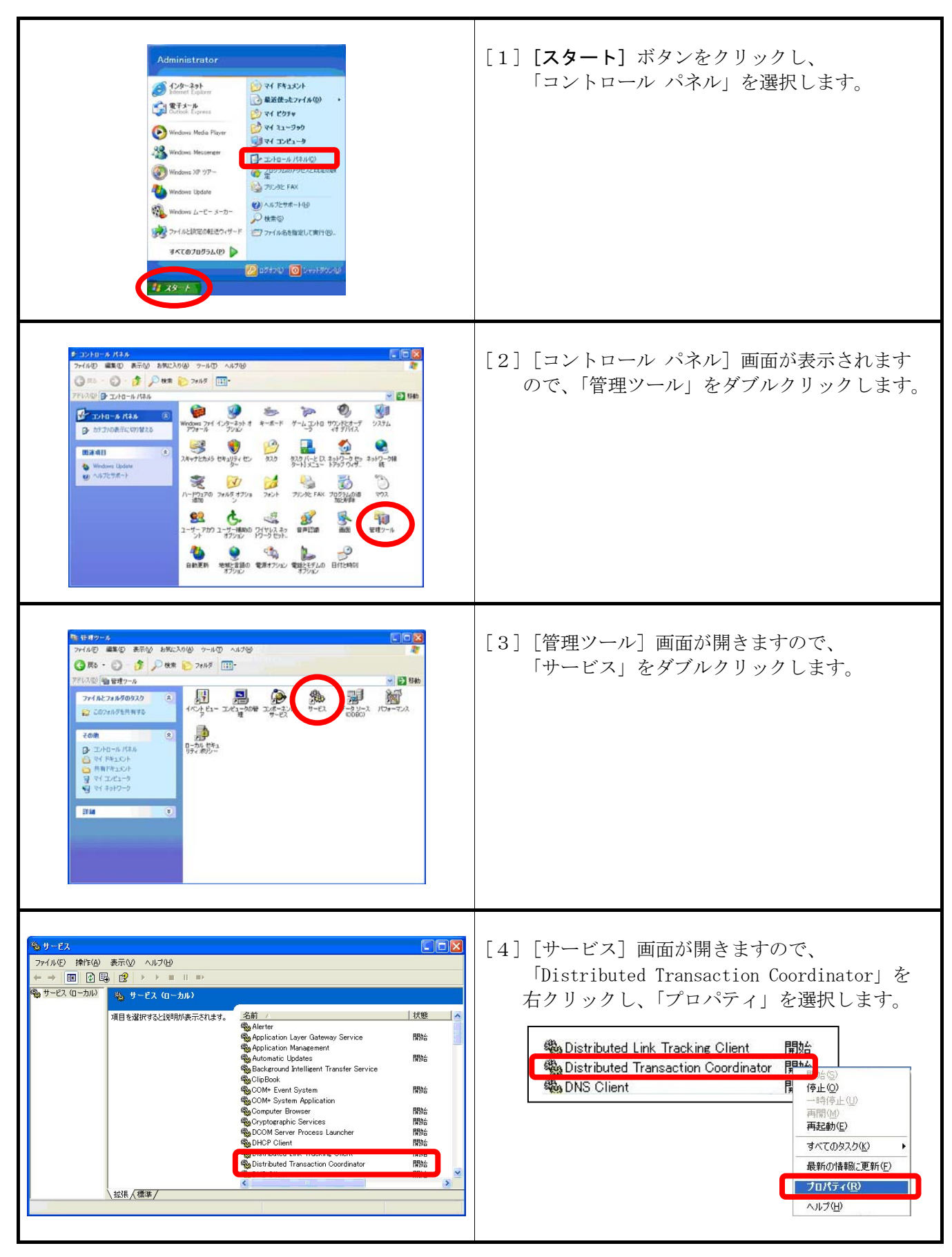

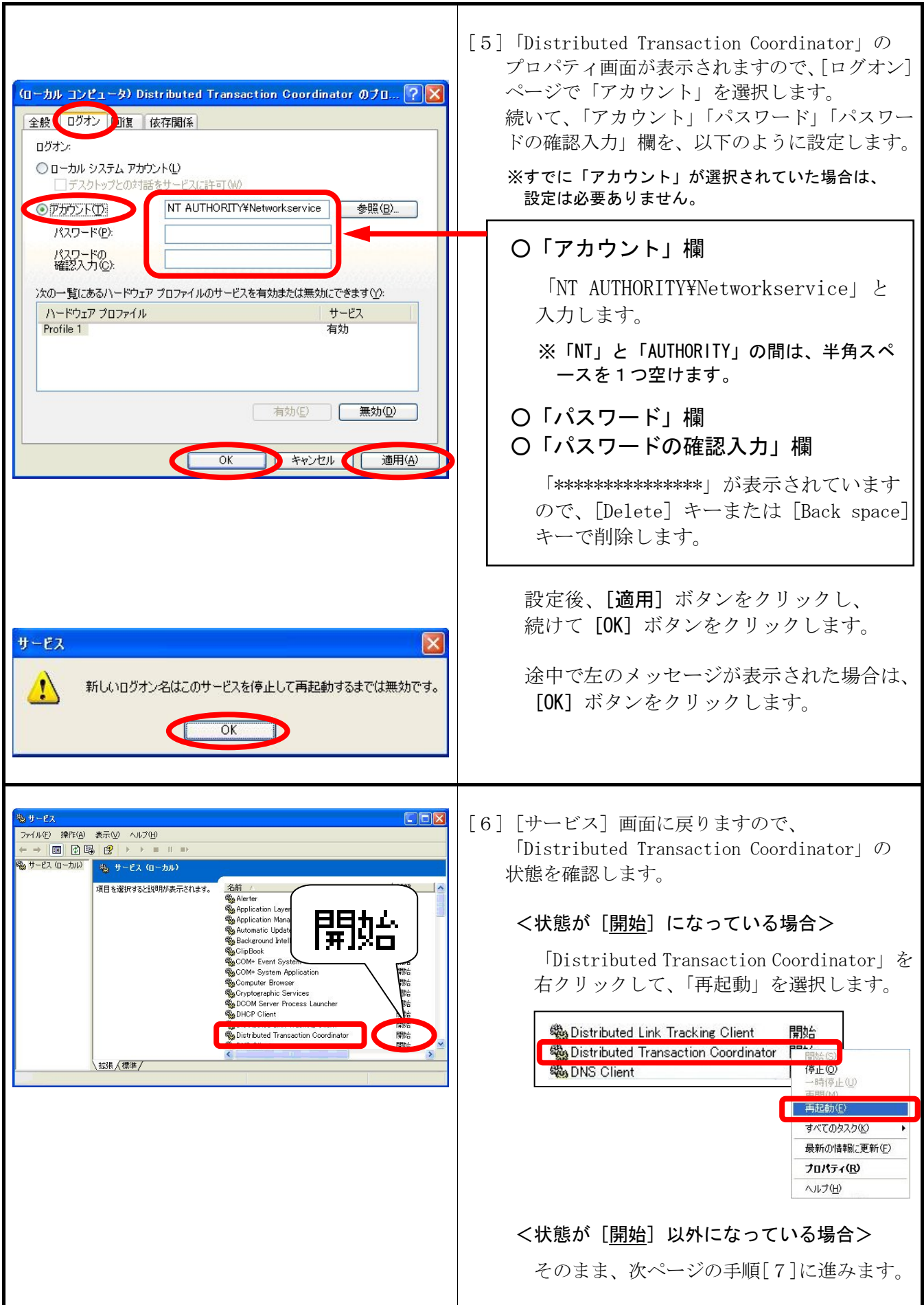

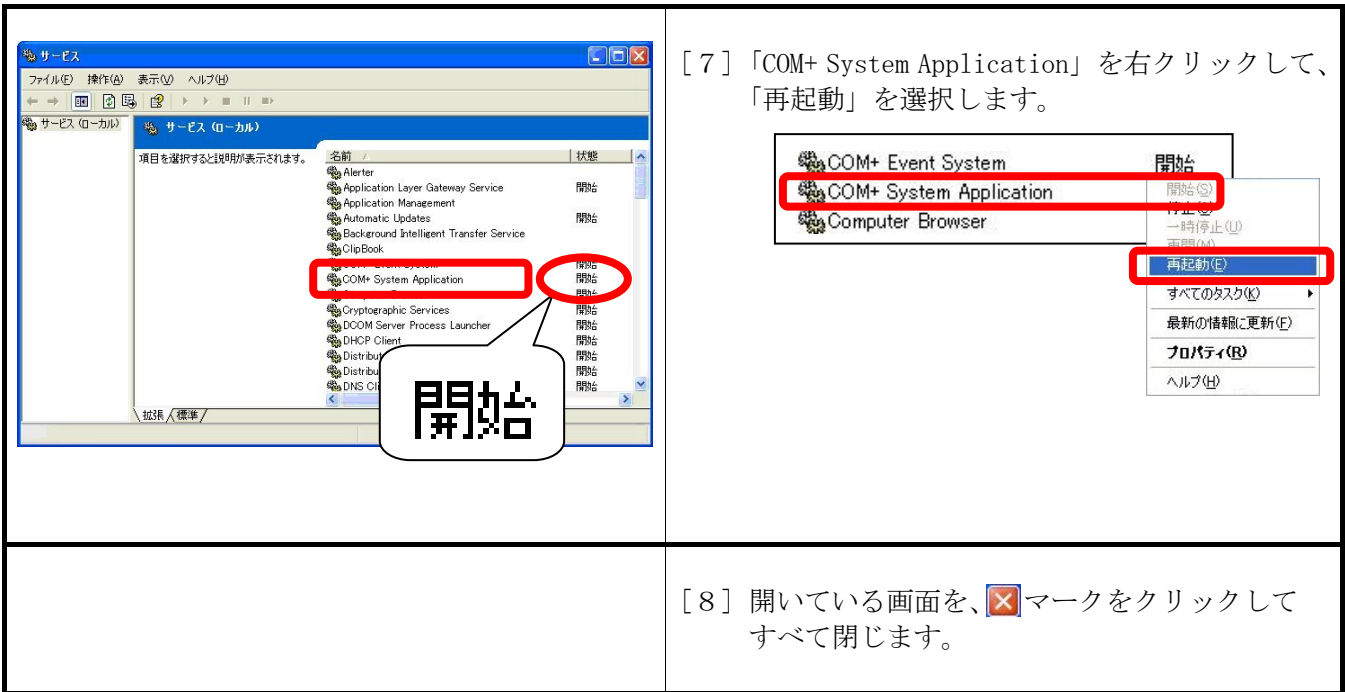

## 2.Microsoft SQL Server Native Client を削除する

Administrator(または Administrators 権限のユーザー)で行ってください。

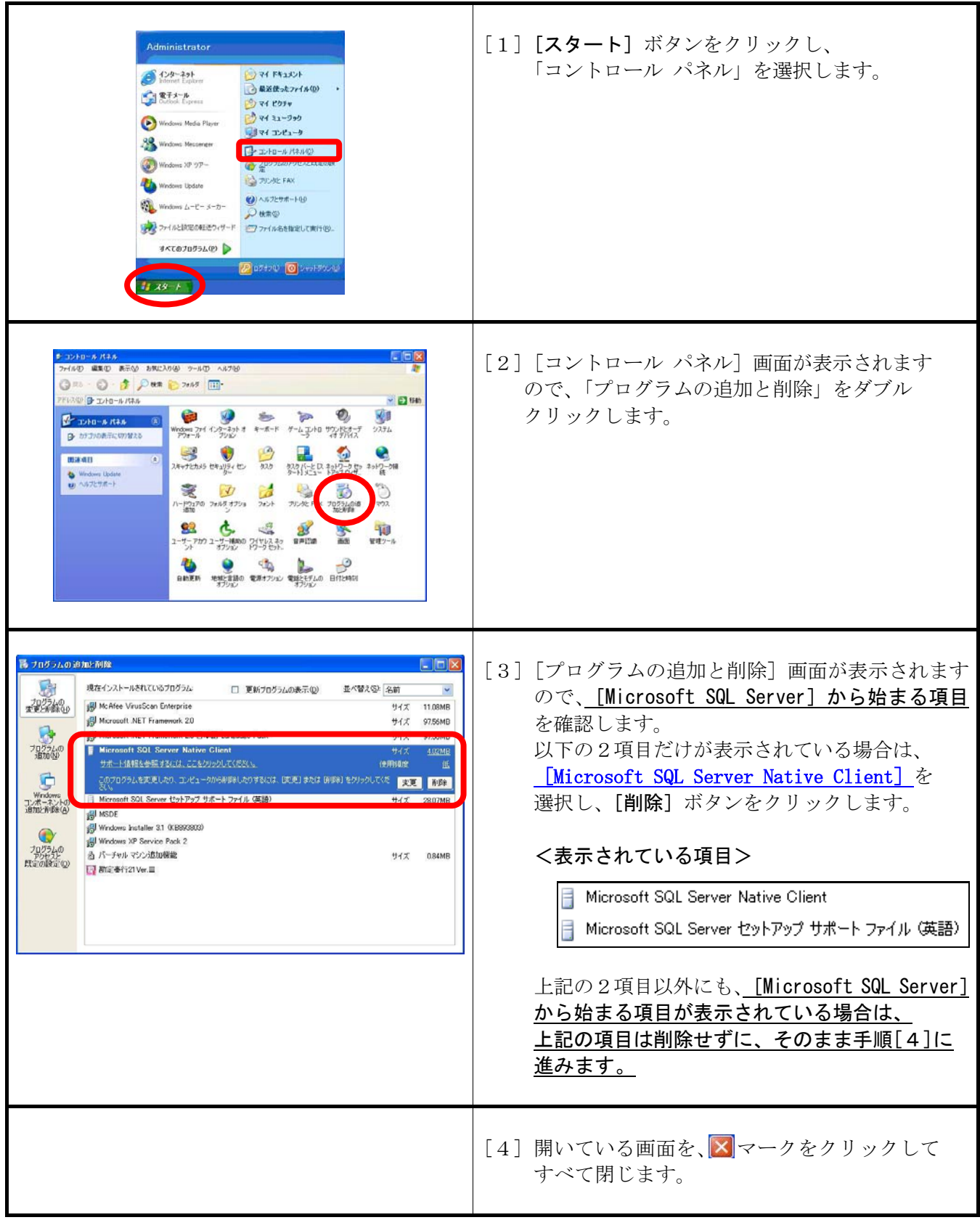

以上で、対処方法は終了です。

奉行シリーズをセットアップしてください。